[UCC-Client](https://wiki.ucware.com/gui/ucc-client?do=showtag&tag=gui%3AUCC-Client), [Anruf](https://wiki.ucware.com/func/anruf?do=showtag&tag=func%3AAnruf)

## **Kontakt per Drag-and-drop anrufen**

## **Hinweis:**

Für diese Funktion müssen mindestens das Widget **Aktuelle Anrufe** sowie das Kontakte- oder ein Anruflisten-Widget aktiv sein. Lesen Sie dazu bei Bedarf den Artikel [Widgets aus- oder einblenden](https://wiki.ucware.com/benutzerhandbuch/anpassen/einblenden).

Mit dem UCC-Client können Sie direkt am Bildschirm auf die klassischen [Funktionen](https://wiki.ucware.com/benutzerhandbuch/hauptseite/telefonieren/sitemap) eines Telefons zugreifen. In diesem Artikel erfahren Sie, wie Sie Kontakte aus Ihrem Telefonbuch oder zurückliegenden Gesprächen per Drag-and-Drop ins Widget **Aktuelle Anrufe** anrufen.

Um einen Kontakt per Drag-and-drop anzurufen, gehen Sie wie folgt vor:

1. Rufen Sie im UCC-Client die **Hauptseite** auf.

- Steuern  $\equiv$ ▭ UCC-Client Anrufliste Q **Aktuelle Anrufe**  $\mathbf \nabla$ Karl Kaminski Kontakt hierher ziehen um einen neuen Anruf zu 匝  $\vdots$ 418  $\rightarrow$  415 starten Karl Kaminski  $\vdots$ 418 ⊟  $\vdots$  $\ddot{\cdot}$ 반  $\vdots$ ſ.  $\mathbb{C}$ ৻৽ i  $\circ$ Intern Favoriten Karl Kammski 回 ፧ 418 Anrufbeantworter Q î ፡ 靊 Karl Kaminski  $\ddot{\ddot{\cdot}}$ 418  $\rightarrow$  415
- 2. Ziehen Sie den gewünschten Kontakt oder den zurückliegenden Anrufe ins Widget **Aktuelle Anrufe**. Der Anruf wird gestartet und dort angezeigt.

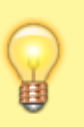

## **Hinweise:**

Alternativ können Sie den Eintrag ins Feld **Rufnummer** ziehen und auf button\_anruf\_eingabefeld.png klicken. Das Feld befindet sich in der Kopfleiste bzw. über dem Tastenfeld. Die zuletzt gewählte Rufnummer bleibt dort standardmäßig sichtbar. Um dieses Verhalten abzuschalten, lesen Sie den Artikel [Oberfläche des UCC-Clients anpassen](https://wiki.ucware.com/benutzerhandbuch/einstellungen/anzeige).

Im laufenden Gespräch haben Sie Zugriff auf die folgenden Funktionen:

Last update: 18.12.2023 benutzerhandbuch:hauptseite:telefonieren:anruf\_dragndrop https://wiki.ucware.com/benutzerhandbuch/hauptseite/telefonieren/anruf\_dragndrop?rev=1702904741 13:05

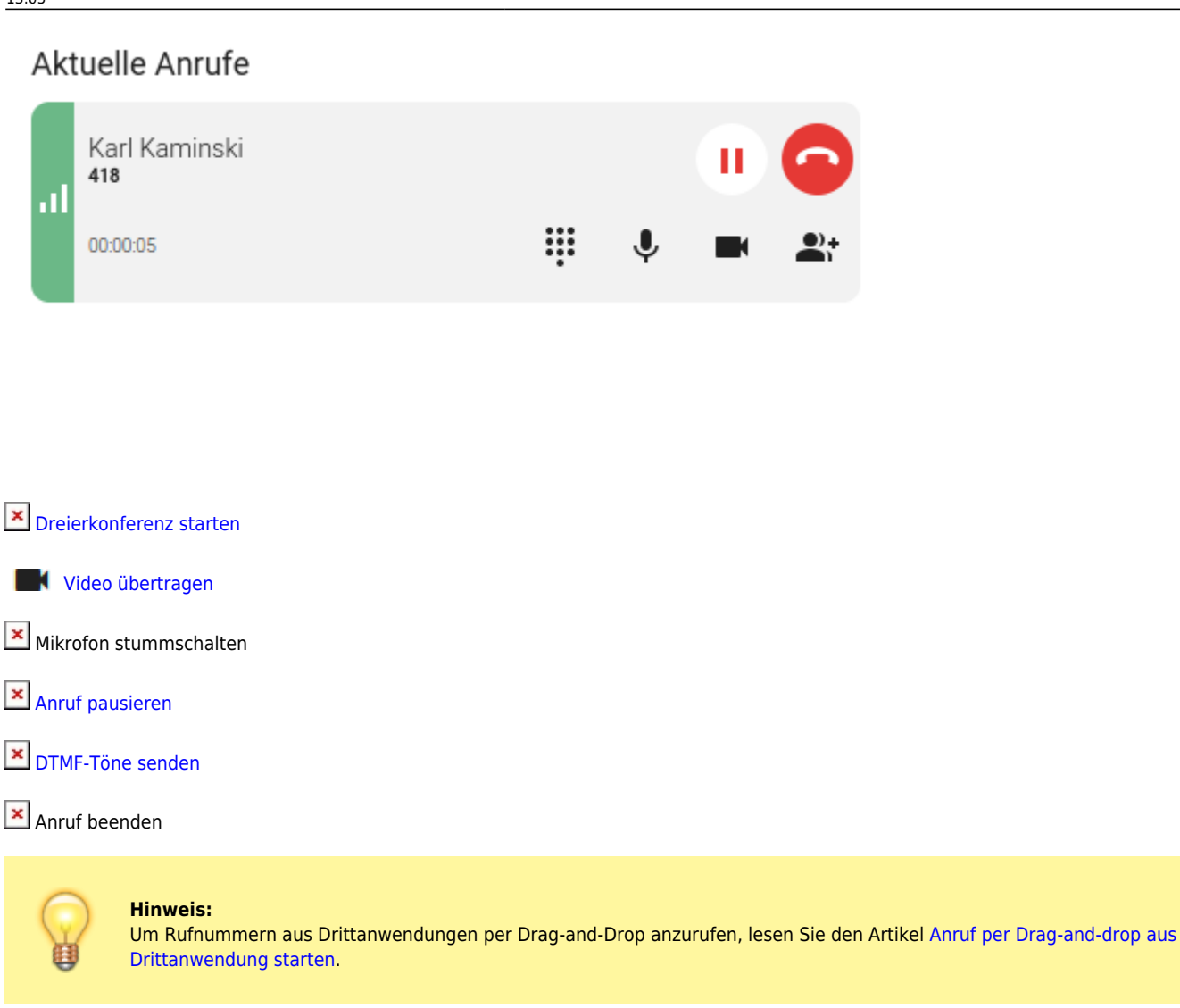

From: <https://wiki.ucware.com/> - **UCware-Dokumentation**

Permanent link: **[https://wiki.ucware.com/benutzerhandbuch/hauptseite/telefonieren/anruf\\_dragndrop?rev=1702904741](https://wiki.ucware.com/benutzerhandbuch/hauptseite/telefonieren/anruf_dragndrop?rev=1702904741)**

Last update: **18.12.2023 13:05**